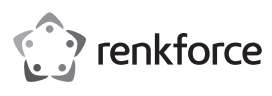

## **Bedienungsanleitung 2-Port USB3.0-PCI-Express-Controller Best.-Nr. 1614192**

## **Bestimmungsgemäße Verwendung**

Das Produkt ist zum Einbau in einen PCI-Express-Steckbplatt eines Computers vorgesehen und stellt dort zwei externe USB3.0-Ports zur Verfügung.

Es eignet sich nur für die Verwendung in geschlossenen Räumen. Eine Verwendung im Freien ist nicht erlaubt. Der Kontakt mit Feuchtigkeit, z. B. im Badezimmer o. ä. ist unbedingt zu vermeiden.

Aus Sicherheits- und Zulassungsgründen dürfen Sie das Produkt nicht umbauen und/oder verändern. Falls Sie das Produkt für andere Zwecke verwenden, als zuvor beschrieben, kann das Produkt beschädigt werden. Außerdem kann eine unsachgemäße Verwendung Gefahren wie z.B. Kurzschluss, Brand, Stromschlag, etc. hervorrufen. Lesen Sie sich die Bedienungsanleitung genau durch und bewahren Sie diese auf. Reichen Sie das Produkt nur zusammen mit der Bedienungsanleitung an dritte Personen weiter.

Das Produkt entspricht den gesetzlichen, nationalen und europäischen Anforderungen. Alle enthaltenen Firmennamen und Produktbezeichnungen sind Warenzeichen der jeweiligen Inhaber. Alle Rechte vorbehalten.

### **Lieferumfang**

- Steckkarte
- Slotblech (zum Einbau der Steckkarte in ein flaches Computergehäuse)
- Datenträger mit Treiber
- Bedienungsanleitung

#### **Aktuelle Bedienungsanleitungen**

Laden Sie aktuelle Bedienungsanleitungen über den Link www.conrad.com/downloads herunter oder scannen Sie den abgebildeten QR-Code. Befolgen Sie die Anweisungen auf der Webseite.

#### **Symbol-Erklärung**

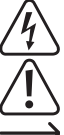

Das Symbol mit dem Blitz im Dreieck wird verwendet, wenn Gefahr für Ihre Gesundheit besteht, z.B. durch einen elektrischen Schlag.

Das Symbol mit dem Ausrufezeichen im Dreieck weist auf wichtige Hinweise in dieser Bedienungsanleitung hin, die unbedingt zu beachten sind.

Das Pfeil-Symbol ist zu finden, wenn Ihnen besondere Tipps und Hinweise zur Bedienung gegeben werden sollen.

#### **Sicherheitshinweise**

**Lesen Sie sich die Bedienungsanleitung aufmerksam durch und beachten Sie insbesondere die Sicherheitshinweise. Falls Sie die Sicherheitshinweise und die Angaben zur sachgemäßen Handhabung in dieser Bedienungsanleitung nicht befolgen, übernehmen wir für dadurch resultierende Personen-/Sachschäden keine Haftung. Außerdem erlischt in solchen Fällen die Gewährleistung/Garantie.**

- Das Produkt ist kein Spielzeug. Halten Sie es von Kindern und Haustieren fern.
- Lassen Sie das Verpackungsmaterial nicht achtlos liegen. Dieses könnte für Kinder zu einem gefährlichen Spielzeug werden.
- Schützen Sie das Produkt vor extremen Temperaturen, direktem Sonnenlicht, starken Erschütterungen, hoher Feuchtigkeit, Nässe, brennbaren Gasen, Dämpfen und Lösungsmitteln.
- Setzen Sie das Produkt keiner mechanischen Beanspruchung aus.
- Wenn kein sicherer Betrieb mehr möglich ist, nehmen Sie das Produkt außer Betrieb und schützen Sie es vor unbeabsichtigter Verwendung. Der sichere Betrieb ist nicht mehr gewährleistet, wenn das Produkt:
- sichtbare Schäden aufweist
- nicht mehr ordnungsgemäß funktioniert,
- über einen längeren Zeitraum unter ungünstigen Umgebungsbedingungen gelagert wurde ode
- erheblichen Transportbelastungen ausgesetzt wurde.
- Gehen Sie vorsichtig mit dem Produkt um. Durch Stöße, Schläge oder dem Fall aus bereits geringer Höhe wird es beschädigt.
- Beachten Sie auch die Sicherheitshinweise und Bedienungsanleitungen der übrigen Geräte, an die das Produkt angeschlossen wird.
- Wenden Sie sich an eine Fachkraft, wenn Sie Zweifel über die Arbeitsweise, die Sicherheit oder den Anschluss des Produkts haben.
- Lassen Sie Wartungs-, Anpassungs- und Reparaturarbeiten ausschließlich von einem Fachmann bzw. einer Fachwerkstatt durchführen.
- Sollten Sie noch Fragen haben, die in dieser Bedienungsanleitung nicht beantwortet werden, wenden Sie sich an unseren technischen Kundendienst oder an andere Fachleute.

#### **Montage**

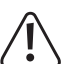

Falls Sie keine Fachkenntnisse für den Einbau besitzen, so lassen Sie den Einbau von einer FACHKRAFT oder einer entsprechenden Fachwerkstatt durchführen!

Durch unsachgemäßen Einbau wird sowohl die Steckkarte als auch Ihr Computer und alle angeschlossenen Geräte beschädigt.

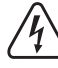

Vorsicht, Lebensgefahr! Schalten Sie den Computer, in den die Steckkarte eingebaut werden soll und alle angeschlossenen Geräte aus und trennen Sie alle Geräte von der Netzspannung, ziehen Sie den Netzstecker! Das Ausschalten über den Ein-/Ausschalter genügt nicht!

- Öffnen Sie das Gehäuse Ihres Computers und nehmen Sie den Gehäusedeckel vorsichtig ab.
- Suchen Sie einen freien PCI-Express-Steckplatz, entfernen Sie das zugehörige Slotblech und stecken Sie die Karte in den PCI-Express-Steckplatz ein. Schrauben Sie die Steckkarte fest, kontrollieren Sie den korrekten Sitz im PCI-Slot!
	- Um die Steckkarte in einem flachen Computergehäuse einzubauen, liegt ein sog. Low-Profile-Slotblech bei. Entfernen Sie das lange Slotblech von der Steckkarte und montieren Sie danach das kurze Low-Profile-Slotblech.
- Schließen Sie einen SATA-Stromanschluss Ihres PC-Netzteils am entsprechenden Anschluss der Steckkarte an. Achten Sie auf die richtige Orientierung des SATA-Steckers, wenden Sie beim Anstecken keine Gewalt an. Fixieren Sie das Kabel ggf. mit Kabelbindern, so dass es nicht in einen Lüfter gelangen kann.
- Verschließen Sie das Gehäuse Ihres Computers.
- Verbinden Sie Ihren Computer und Monitor mit der Netzspannung und schalten Sie alle Geräte ein.
- Startet Ihr Computer nicht korrekt, so schalten Sie ihn sofort aus und kontrollieren Sie sämtliche Einstellungen und Kabelverbindungen.

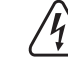

Vor dem erneuten Öffnen des Computers ist dieser wieder von der Netzspannung zu trennen, siehe oben!

#### **Treiber-Installation**

- Nachdem Windows gestartet ist, erkennt dieses die Steckkarte automatisch als neue Hardware.
- Legen Sie die mitgelieferte CD in das entsprechende Laufwerk Ihres Computers ein.
- Starten Sie den Dateimanager von Windows und lassen Sie sich den Inhalt der CD anzeigen.
- Zum Zeitpunkt der Erstellung dieser Bedienungsanleitung befand sich der Treiber im Verzeichnis "USB3.0 Host" und dort im Unterverzeichnis "NEC"
- Starten Sie das dort befindliche Programm "Setup-30200.exe" und folgen Sie allen Anweisungen.
- Bei neueren Versionen der Treiber-CD könnte sich diese Vorgehensweise bzw. der Name des Installationsprogramms ändern. Beachten Sie dann die beiliegende englischsprachige Anleitung des **Herstellers**
- Führen Sie anschließend einen Neustart von Windows aus, nun sollten die Treiber von Windows gefunden und installiert werden.

## **USB-Geräte an der Steckkarte anschließen**

### **a) USB2.0/1.1-Geräte**

- An einem USB3.0-Port lassen sich selbstverständlich auch alle "alten" USB2.0/1.1-Geräte betreiben. Schließen Sie das USB-Gerät einfach an einem der beiden USB-Ports der Steckkarte an.
- Zum Anschluss sind herkömmliche USB2.0/1.1-Verbindungskabel zu verwenden.
- USB2.0/1.1-Geräte werden normalerweise nicht schneller, wenn sie an einem USB3.0-Port betrieben werden. Wenn der USB2.0-Controller auf dem Mainboard jedoch relativ langsam arbeitet, ist es möglich, dass z.B. USB2.0-Festplatten an einem USB3.0-Port der Steckkarte Daten schneller übertragen können.
- Da jeder USB-Port der Steckkarte einen Strom von bis zu 1,5 A liefern kann (SATA-Stromstecker muss an der Steckkarte angeschlossen sein!), sollten auch USB-Geräte mit höherer Stromaufnahme (z.B. 6,35 cm-/2,5"-Festplattengehäuse) einwandfrei arbeiten.

#### **b) USB3.0-Geräte**

- Soll ein USB3.0-Gerät am Controller angeschlossen werden, so ist ein USB3.0-Kabel erforderlich. Der USB-A-Stecker sieht zwar auf dem ersten Blick ähnlich wie ein USB2.0/1.1-Stecker aus, hat jedoch innenliegende zusätzliche Anschlusskontakte.
- Der USB-B-Stecker eines USB3.0-Kabels hat dagegen eine andere Form.
- Ein USB3.0-Festplattengehäuse lässt sich auch über ein herkömmliches USB2.0/1.1-Kabel an einem USB3.0/2.0/1.1-Port betreiben, eine schnellere Datenübertragung ist so aber nicht möglich.
- Um die schnelle Datenübertragung von USB3.0 nutzen zu können, ist nicht nur ein USB3.0-Controller erforderlich, sondern auch ein USB3.0-Endgerät und ein passendes USB3.0-Kabel.
- USB3.0 bietet eine theoretische Übertragungsgeschwindigkeit von 5 GBit (umgerechnet etwa 6000 MByte/s). Die praktisch erzielbaren Werte sind jedoch abhängig von den Geräten, zwischen denen die Daten übertragen werden (interne und externe Festplatte), der Art der Daten (viele kleine Dateien oder wenige große Dateien) und von vielen weiteren Faktoren.

#### **Entsorgung**

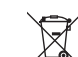

Elektronische Geräte sind Wertstoffe und gehören nicht in den Hausmüll. Entsorgen Sie das Produkt am Ende seiner Lebensdauer gemäß den geltenden gesetzlichen Bestimmungen.

Sie erfüllen damit die gesetzlichen Verpflichtungen und leisten Ihren Beitrag zum Umweltschutz.

## **Technische Daten**

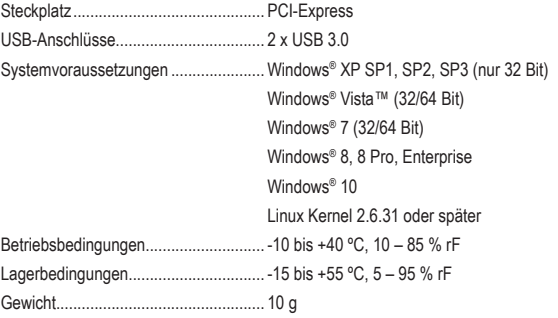

Dies ist eine Publikation der Conrad Electronic SE, Klaus-Conrad-Str. 1, D-92240 Hirschau (www.conrad.com). Alle Rechte einschließlich Übersetzung vorbehalten. Reproduktionen jeder Art, z. B. Fotokopie, Mikroverfilmung, oder die Erfassung in elektronischen Datenverarbeitungsanlagen, bedürfen der schriftlichen Genehmigung des Herausgebers. Nachdruck, auch auszugsweise, verboten. Die Publikation entspricht dem technischen Stand bei Drucklegung. Copyright 2018 by Conrad Electronic SE. The Contract of the Contract of the Contract of the Conrad Electronic SE.

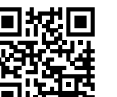

(C

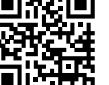

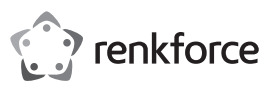

# **Operating instructions 2-Port USB3.0 PCI Express Controller**

## **Item no. 1614192**

#### **Intended use**

The product is intended to be installed in a PCI Express slot on a computer, where it provides two external USB3.0 ports

It is intended for indoor use only. Do not use it outdoors. Contact with moisture, e.g. in bathrooms, must be avoided under all circumstances.

For safety and approval purposes, you must not rebuild and/or modify this product. If you use the product for purposes other than those described above, the product may be damaged. In addition, improper use can cause hazards such as short circuiting, fire, electric shock etc. Read the instructions carefully and keep them. Make this product available to third parties only together with its operating instructions.

This product complies with the statutory national and European requirements. All company names and product names are trademarks of their respective owners. All rights reserved.

## **Delivery content**

- Plug-in card
- Slot bracket (for installing the plug-in card in a flat computer case)
- Data carrier with driver
- Operating instructions

## **Latest operating instructions**

Download the latest operating instructions via the link www.conrad.com/downloads or scan the QR code shown. Follow the instructions on the website.

### **Explanation of symbols**

The lightning symbol inside a triangle is used when there is a potential risk of personal injury, such as electric shock.

An exclamation mark in a triangle indicates important instructions in this operating manual that absolutely have to be observed.

The arrow symbol indicates specific tips and advice on operation.

## **Safety instructions**

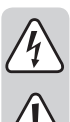

**Read the operating instructions carefully and especially observe the safety information. If you do not follow the safety instructions and information on proper handling in this manual, we assume no liability for any resulting personal injury or damage to property. Such cases will invalidate the warranty/guarantee.**

- The device is not a toy. Keep it out of the reach of children and pets.
- Do not leave packaging material lying around carelessly. This may become dangerous playing material for children.
- Protect the product from extreme temperatures, direct sunlight, strong jolts, high humidity, moisture, flammable gases, vapours and solvents.
- Do not place the product under any mechanical stress.
- If it is no longer possible to operate the product safely, take it out of operation and protect it from any accidental use. Safe operation can no longer be guaranteed if the product:
- is visibly damaged,
- is no longer working properly,
- has been stored for extended periods in poor ambient conditions or
- has been subjected to any serious transport-related stresses
- Please handle the product carefully. Jolts, impacts or a fall even from a low height can damage the product.
- Also observe the safety and operating instructions of any other devices which are connected to the product.
- Consult an expert when in doubt about operation, safety or connection of the device.
- Maintenance, modifications and repairs are to be performed exclusively by an expert or at a qualified shop.
- If you have questions which remain unanswered by these operating instructions, contact our technical support service or other technical personnel.

#### **Installation**

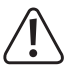

If in doubt about how to install the device correctly, please contact an EXPERT or a specialist workshop and let them do the installation!

Incorrect installation can cause damage to the plug-in card and also to your computer and all connected devices. Caution, lethal hazard! Switch off the computer in which the plug-in card is to be installed, and

all connected devices, and disconnect all devices from the mains voltage, remove the plug from

For the installation of the plug-in card in a flat computer case, a low-profile slot bracket is provided. Remove the long slot bracket from the plug-in card and then install the short low-

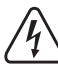

the mains! Just turning off at the on/off switch is not enough! • Open your computer's case and carefully remove the cover.

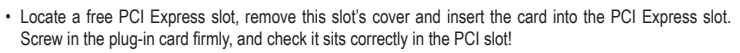

- Connect a SATA power connection on your PC power adaptor to the appropriate connection on the plug-in card. Pay attention to the correct orientation of the SATA connector and do not use any force. If, necessary, fix the cable with cable ties so that it cannot obstruct the fan.
- Replace the computer case.
- Connect your computer and monitor to the mains voltage and switch on all devices.
- If your computer does not start correctly, switch it off immediately and check all the settings and cable connections.

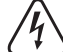

Before you open the computer again, it needs to be disconnected from the mains voltage, see above!

#### **Driver installation**

- After Windows has started, it recognises the plug-in card automatically as new hardware.
- Insert the CD included in delivery into the appropriate drive of your computer.
- Open the Windows File Manager and view the CD's content.
- At the time these operating instructions were created, the driver was found in the folder "USB3.0 Host" and there in the subfolder "NEC".
- Start the program "Setup-30200.exe" found there and follow all instructions.
- On newer versions of the driver CD, this process or the name of the installation program could change. In that case, pay attention to the included English instructions from the manufacturer.
- After doing so, restart Windows. Windows should now be able to find and install the drivers.

#### **Connecting USB devices to the plug-in card**

#### **a) USB2.0/1.1 devices**

- It is possible, of course, to operate all "old" USB2.0/1.1 devices with a USB3.0 port. Simply connect the USB device to one of the two USB ports on the plug-in card.
- Use conventional USB2.0/1.1 connection cables to connect the devices.
- Normally, USB2.0/1.1 devices do not become faster when operated on a USB3.0 port. However, if the USB2.0 controller on the motherboard works relatively slowly it is possible, for example, that USB2.0 hard disks can transfer data faster via a USB3.0 port on the plug-in card.
- As each USB port of the plug-in card can deliver a current of up to 1.5A (SATA power unit must be connected to the plug-in card!), USB devices with a higher power consumption (e.g. 6.35cm/2.5" hard disk enclosures) should operate without problem.

#### **b) USB3.0 devices**

- In order to connect a USB3.0 device is to be connected to the controller, a USB3.0 cable is necessary. At the first glance, the USB-A plug looks similar to a USB2.0/1.1 plug, however, it has additional internal connector pins.
- The USB-B plug on a USB3.0 cable has a different shape.
- A USB3.0 hard disk enclosure can also be operated on a USB3.0/2.0/1.1 port via a conventional USB2.0/1.1 cable. A faster data transfer is not possible.
- In order to use the fast data transfer of USB3.0, not only a USB3.0 controller is necessary but also a USB3.0 device and an appropriate USB3.0 cable.
- USB3.0 provides a theoretical data transfer of 5GBit (approx. 6000 MByte/s). The practical transfer speed depends on the devices involved in the data transfer (internal and external had disk), the type of data (many small files or few large files) and many other factors.

#### **Disposal**

Electronic devices are recyclable waste and must not be disposed of in the household waste. At the end of its service life, dispose of the product according to the relevant statutory regulations.

You thus fulfil your statutory obligations and contribute to the protection of the environment.

## **Technical data**

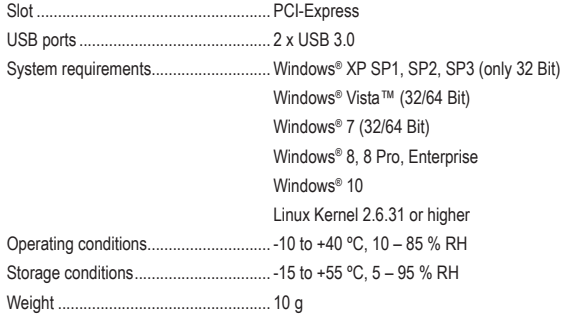

This is a publication by Conrad Electronic SE, Klaus-Conrad-Str. 1, D-92240 Hirschau (www.conrad.com). All rights including translation reserved. Reproduction by any method, e.g. photocopy, microfilming, or the capture in electronic data processing systems require the prior written approval by the editor. Reprinting, also in part, is prohibited. This publication represent the technical status at the time of printing. Convright 2018 by Conrad Electronic SE. The Contract of the Contract of the Contract Electronic SE.

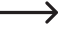

profile slot bracket.

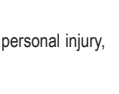

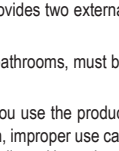

 $\epsilon$ 

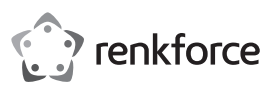

## **Mode d'emploi Contrôleur Express PCI USB3.0 2 ports Nº de commande : 1614192**

#### **Utilisation prévue**

Le produit est prévu pour être monté dans un emplacement PCI Express d'un ordinateur et y met à disposition deux ports USB3.0 externes.

Il est uniquement prévu pour une utilisation en intérieur. L'utilisation en plein air est interdite. Évitez impérativement tout contact avec l'humidité, par ex. dans la salle de bains, etc.

Pour des raisons de sécurité et d'homologation, toute transformation et/ou modification du produit est interdite. Toute utilisation autre que celle décrite précédemment risque d'endommager le produit. Par ailleurs, une utilisation incorrecte peut être source de dangers tels que les courts-circuits, les incendies, l'électrocution. Lisez attentivement le mode d'emploi et conservez-le. Ne transmettez le produit à des tiers qu'accompagné de son mode d'emploi.

Le produit est conforme aux exigences des directives européennes et nationales en vigueur. Tous les noms d'entreprises et appellations de produits contenus dans ce mode d'emploi sont des marques déposées de leurs propriétaires respectifs. Tous droits réservés.

## **Contenu d'emballage**

- Carte d'extension
- Cache-emplacement (pour le montage de la carte dans un boîtier d'ordinateur plat)
- Support de données avec pilote
- Mode d'emploi

## **Mode d'emploi récent**

Téléchargez un mode d'emploi récent via le lien www.conrad.com/downloads ou scannez le code QR qui s'affiche. Suivez les instructions données sur le site Internet.

#### **Explication des symboles**

une décharge électrique.

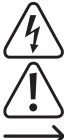

Le symbole avec un point d'exclamation contenu dans un triangle attire l'attention sur les consignes importantes du mode d'emploi à respecter impérativement.

Le symbole de l'éclair dans un triangle sert à signaler un danger pour la santé, par ex. causé par

Le symbole de la « flèche » précède les conseils et remarques spécifiques à l'utilisation.

#### **Consignes de sécurité**

**Lisez le mode d'emploi avec attention, en étant particulièrement attentif aux consignes de sécurité. En cas de non-respect des consignes de sécurité et des informations fournies dans le présent mode d'emploi pour une utilisation correcte de l'appareil, nous déclinons toute responsabilité en cas de dommage personnel ou matériel consécutif. En outre, la responsabilité/garantie sera alors annulée.**

- Ce produit n'est pas un jouet. Gardez-le hors de portée des enfants et des animaux domestiques
- Ne laissez pas traîner le matériel d'emballage. Cela pourrait devenir un jouet très dangereux pour les enfants.
- Gardez le produit à l'abri de températures extrêmes, de la lumière du soleil directe, de secousses intenses, d'humidité élevée, d'eau, de gaz inflammables, de vapeurs et de solvants.
- N'exposez pas le produit à des contraintes mécaniques.
- Si une utilisation en toute sécurité n'est plus possible, cessez d'utiliser le produit et protégezle contre une utilisation accidentelle. Une utilisation en toute sécurité n'est plus garantie si le produit
- présente des traces de dommages visibles,
- ne fonctionne plus comme il devrait,
- a été stocké pendant une période prolongée dans des conditions défavorables ou bien
- a été transporté dans des conditions très rudes.
- Maniez le produit avec précaution. À la suite de chocs, de coups ou de chutes, même de faible hauteur, il peut être endommagé.
- Respectez également les informations concernant la sécurité et le mode d'emploi pour les autres appareils connectés à cet appareil.
- Adressez-vous à un technicien spécialisé si vous avez des doutes concernant le mode de fonctionnement, la sécurité ou le raccordement de l'appareil.
- Tout entretien, ajustement ou réparation ne doit être effectué que par un spécialiste ou un atelier spécialisé.
- Si vous avez d'autres questions auxquelles ce mode d'emploi n'a pas su répondre, nous vous prions de vous adresser à notre service technique ou à un expert.

## **Montage**

Si vous n'avez aucune connaissance spécifique concernant le montage, faites effectuer celui-ci par un SPÉCIALISTE ou un atelier spécialisé !

Un montage incorrect est non seulement susceptible d'endommager la carte d'extension, mais également l'ordinateur, ainsi que tous les périphériques connectés.

Attention : danger de mort ! Éteindre l'ordinateur devant accueillir la carte d'extension ainsi que tous les appareils raccordés puis les débrancher du réseau en débranchant les fiches d'alimentation ! Il ne suffit pas d'éteindre à l'aide de l'interrupteur marche/arrêt !

- Ouvrez le boîtier de votre ordinateur et retirez le couvercle avec précaution.
- Cherchez un emplacement PCI Express libre, enlevez le cache-emplacement correspondant et introduisez la carte dans l'emplacement PCI Express. Vissez la carte d'extension et vérifiez qu'elle est placée correctement dans l'emplacement PCI !
	- Pour monter la carte d'extension dans un boîtier d'ordinateur plat, utiliser le connecteur d'extension Low-Profile fourni. Enlever le connecteur d'extension long de la carte enfichable et monter le connecteur Low-Profile court.
- Raccordez l'alimentation SATA de l'alimentation électrique de votre ordinateur au connecteur correspondant de la carte enfichable. Veillez à la bonne orientation de la fiche SATA, ne forcez pas. Veillez à ce que le câble ne pénètre pas dans un ventilateur, utilisez p. ex. des serre-câbles pour le fixer.
- Refermez ensuite le boîtier de votre ordinateur.
- Connectez votre ordinateur et le moniteur sur la tension de réseau puis allumez tous les appareils.
- Si votre ordinateur ne redémarre pas correctement, éteignez-le immédiatement et vérifiez tous les paramétrages et toutes les connexions de câbles.

Avant d'ouvrir l'ordinateur, débranchez à nouveau l'alimentation électrique, voir ci-dessus !

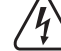

## **Installation des pilotes**

- Après le démarrage, Windows détecte automatiquement la carte d'extension comme nouveau matériel.
- Insérez le CD fourni dans le lecteur de CD de votre ordinateur.
- Démarrez le gestionnaire de fichiers de Windows pour afficher le contenu du CD.
- Au moment de la rédaction de ce mode d'emploi, le pilote se trouvait dans le sous-répertoire « NEC » du répertoire « USB3.0 Host ».
- Exécutez le programme « Setup-30200.exe » qui s'y trouve et suivez toutes les instructions.
- S'il s'agit d'une version plus récente du CD de pilote, il est possible que cette procédure ou le nom du programme d'installation varient. Consultez alors le mode d'emploi en anglais fourni par le fabricant.
- Redémarrez Windows, qui devrait maintenant détecter et installer les pilotes.

#### **Connecter des périphériques USB à la carte d'extension**

## **a) Périphériques USB2.0/1.1**

- Tous les « vieux » périphériques USB2.0/1.1 fonctionnent bien évidemment aussi à un port USB3.0. Connectez le périphérique USB à l'un des deux ports USB de la carte d'extension.
- Utilisez les câbles de raccordement USB2.0/1.1 traditionnels pour la connexion.
- Généralement, les périphériques USB2.0/1.1 ne deviennent pas plus rapides lorsqu'on les branche sur un port USB3.0. Toutefois, si le contrôleur USB2.0 sur la carte mère est relativement lent, il est possible que p. ex. des disques durs USB2.0 puissent transférer des données plus rapidement lorsqu'ils sont connectés à un port USB3.0.
- Puisque chaque port USB de la carte d'extension peut fournir de l'électricité jusqu'à 1,5 A (la fiche d'alimentation SATA doit être connectée à la carte !), des périphériques à consommation de courant plus élevée (p. ex. boîtier de disque dur 6,35 cm/2.5") devraient également fonctionner correctement.

#### **b) Périphériques USB3.0**

- Lorsque vous voulez raccorder un périphérique USB3.0 au contrôleur, vous avez besoin d'un câble USB3.0. A première vue, une fiche USB-A ressemble à une fiche USB2.0/1.1, mais à l'intérieur, elle possède des contacts supplémentaires.
- Par contre, la fiche USB-B d'un câble USB3.0 a une forme différente.
- Un boîtier de disque dur USB3.0 fonctionne aussi à un port USB3.0/2.0/1.1 avec un câble USB2.0/1.1 traditionnel, mais un transfert plus rapide des données n'est pas possible pour autant.
- Pour pouvoir profiter du transfert rapide de données par USB3.0, un périphérique USB3.0 et un câble USB3.0 sont requis en addition du contrôleur USB3.0.
- Un USB 3.0 offre un débit binaire théorique de 5 Gbit/s (après conversion d'env. 6000 Mo/s). Les valeurs atteintes en pratique dépendent cependant des périphériques entre lesquels les données sont transférées (disque dur interne et externe), du type des données (beaucoup de petits fichiers ou peu de grands fichiers) et de nombreux autres facteurs.

#### **Élimination des déchets**

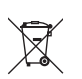

Les appareils électroniques sont des matériaux recyclables et ne doivent pas être éliminés avec les ordures ménagères. En fin de vie, éliminez l'appareil conformément aux dispositions légales en vigueur.

Vous respectez ainsi les ordonnances légales et contribuez à la protection de l'environnement.

## **Caractéristiques techniques**

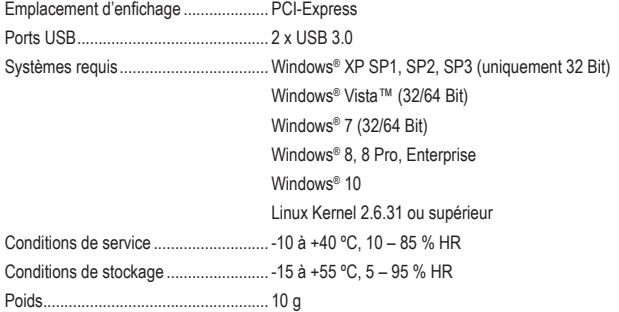

Ceci est une publication de Conrad Electronic SE, Klaus-Conrad-Str. 1, D-92240 Hirschau (www.conrad.com). Tous droits réservés, y compris de traduction. Toute reproduction, quelle qu'elle soit (p. ex. photocopie, microfilm, saisie dans des installations de traitement de données) nécessite une autorisation écrite de l'éditeur. Il est interdit de le réimprimer, même par extraits. Cette publication correspond au niveau technique du moment de la mise sous presse Copyright 2018 par Conrad Electronic SE. \*1614192\_V1\_0118\_02\_mxs\_m\_fr

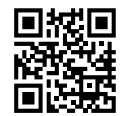

(C

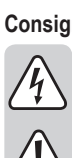

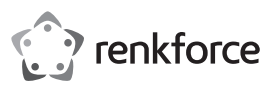

## **Gebruiksaanwijzing 2-poorts USB3.0-PCI-Express-Controller Bestelnr. 1614192**

#### **Bedoeld gebruik**

Het product is bestemd voor de inbouw in een PCI-Express-slot van een computer en stelt daar twee externe USB3.0-poorten ter beschikking.

Het is alleen geschikt voor gebruik in gesloten ruimten. Outdoor gebruik is niet toegelaten. Contact met vocht, bijvoorbeeld in de badkamer, moet worden vermeden.

Om veiligheids- en goedkeuringsredenen mag het product niet omgebouwd of verandert worden. Indien het product voor andere doeleinden wordt gebruikt dan hiervoor beschreven, kan het product worden beschadigd. Bovendien kan bij verkeerd gebruik een gevaarlijke situatie ontstaan met als gevolg bijvoorbeeld kortsluiting, brand, elektrische schok enzovoort. Lees de gebruiksaanwijzing volledig door en bewaar ze goed. Het product mag alleen samen met de gebruiksaanwijzing aan derden ter beschikking worden gesteld. Het product voldoet aan de nationale en Europese wettelijke voorschriften. Alle vermelde bedrijfs- en

productnamen zijn handelsmerken van de respectievelijke eigenaren. Alle rechten voorbehouden.

## **Leveringsomvang**

- Insteekkaart
- Slotplaatje (voor de inbouw van de insteekkaart in een vlakke computerbehuizing)
- Opslagmedium met stuurprogramma
- Gebruiksaanwijzing

## **Actuele handleiding**

U kunt de actuele handleiding downloaden via de link www.conrad.com/downloads of scan de QR-code. Volg de instructies op de website.

#### **Uitleg van symbolen**

Het symbool met een bliksemschicht in een driehoek wordt gebruikt wanneer er gevaar bestaat voor uw gezondheid, zoals bijv. door een elektrische schok.

Het symbool met een uitroepteken in een driehoek wijst op belangrijke aanwijzingen in deze gebruiksaanwijzing die moeten worden nageleefd.

Het "pijl"-symbool ziet u, wanneer u bijzondere tips en aanwijzingen voor de bediening zult verkrijgen.

#### **Veiligheidsinstructies**

**Lees de gebruiksaanwijzing zorgvuldig door en let vooral op de veiligheidsinstructies. Indien de veiligheidsinstructies en de aanwijzingen voor een juiste bediening in deze gebruiksaanwijzing niet worden opgevolgd, kunnen wij niet aansprakelijk worden gesteld voor de daardoor ontstane schade aan apparatuur of persoonlijk letsel. Bovendien vervalt in dergelijke gevallen de garantie.**

- Het product is geen speelgoed. Houd het buiten bereik van kinderen en huisdieren.
- Laat verpakkingsmateriaal niet zomaar rondslingeren. Dit kan gevaarlijk materiaal worden voor spelende kinderen.
- Bescherm het product tegen extreme temperaturen, direct zonlicht, sterke schokken, hoge luchtvochtigheid, vocht, ontvlambare gassen, dampen en oplosmiddelen.
- Zet het product niet onder mechanische druk.
- Wanneer het niet langer mogelijk is om het apparaat veilig te bedienen, stel het dan buiten bedrijf en zorg ervoor dat niemand het per ongeluk kan gebruiken. Veilige bediening kan niet langer worden gegarandeerd wanneer het product:
- zichtbaar is beschadigd.
- niet langer op juiste wijze werkt,
- gedurende een lange periode is opgeslagen onder slechte omstandigheden, of
- onderhevig is geweest aan ernstige vervoergerelateerde druk.
- Behandel het apparaat met zorg. Door schokken, botsingen of zelfs een val van een beperkte hoogte kan het product beschadigen.
- Neem alstublieft ook de veiligheids- en gebruiksaanwijzingen van alle andere apparaten in acht die met het product zijn verbonden.
- Raadpleeg een expert wanneer u twijfelt over het juiste gebruik, de veiligheid of het aansluiten van het apparaat.
- Onderhoud, aanpassingen en reparaties mogen alleen uitgevoerd worden door een expert of in een daartoe bevoegde winkel.
- Als u nog vragen heeft die niet in deze gebruiksaanwijzingen beantwoord worden, neem dan contact op met onze technische klantendienst of ander technisch personeel.

### **Montage**

Indien u over onvoldoende kennis beschikt om zelf in te bouwen, laat de inbouw dan over aan een VAKMAN of een deskundige werkplaats!

Door een onjuiste inbouw worden zowel de kaart als de computer en alle aangesloten apparatuur beschadigd.

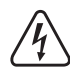

Voorzichtig, levensgevaar! Schakel de computer waarin de kaart geïnstalleerd dient te worden en alle aangesloten apparaten uit, koppel de apparaten los van de netspanning en haal de stekker uit het stopcontact! Uitzetten door de aan-/uitschakelaar op uit te zetten is niet voldoende!

• Open de behuizing van uw computer en verwijder de bovenkant ervan voorzichtig.

• Zoek een vrij PCI-Express-slot, verwijder het bijbehorende slotplaatje en steek de kaart in het PCI-Express-slot. Schroef de kaart vast en controleer of deze juist in het PCI-slot steekt!

- Om de insteekkaart in een vlakke computerbehuizing te installeren is een low-profile-slotplaatje meegeleverd. Verwijder het lange slotplaatje van de insteekkaart en monteer vervolgens het korte low-profil-slotplaatje.
- Sluit een SATA-stroomaansluiting van uw PC-netvoedingadapter aan op de betreffende aansluiting van de insteekkaart. Let op de juiste oriëntering van de SATA-stekker en gebruik geen geweld bij het insteken. Fixeer de kabel evt. met kabelbinders, zodat deze niet in een ventilator terecht kan komen.
- Sluit de behuizing van uw computer weer.
- Steek de stekkers van uw computer en het beeldscherm weer in het stopcontact en zet alle apparaten aan.
- Start uw computer niet correct, schakel hem dan direct uit en controleer alle instellingen en kabelverbindingen.

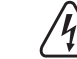

 $\epsilon$ 

Voordat u uw computer opnieuw open gaat maken, moet u er weer voor zorgen dat er nergens spanning op staat, zie boven!

## **Installatie besturingsprogramma**

- Nadat Windows is opgestart wordt de insteekkaart automatisch als nieuwe hardware herkend.
- Leg de meegeleverde CD in de daarvoor bestemde drive van uw computer.
- Start geval de Verkenner van Windows en laat de inhoud van de CD weergeven.
- Op het moment van het aanmaken van deze gebruiksaanwijzing bevond het stuurprogramma zich in de directory "USB3.0 Host" en daar in de subdirectory "NEC".
- Start het daar aanwezige programma "Setup-30200.exe" en volg alle aanwijzingen op.
- Bij nieuwere versies van de stuurprogramma-cd kan de procedure resp. de naam van het installatieprogramma zijn veranderd. Lees dan de meegeleverde Engelstalige gebruiksaanwijzing van de fabrikant.
- Start Windows vervolgens opnieuw op, nu zouden de stuurprogramma's van Windows gevonden en geïnstalleerd moeten worden.

#### **USB-apparatuur op de insteekkaart aansluiten**

### **a) USB2.0/1.1-apparatuur**

- Op een USB3.0-poort kunnen natuurlijk ook alle "oude" USB2.0/1.1-apparaten worden gebruikt. Sluit het USB-apparaat gewoon op een van de beide USB-poorten van de insteekkaart aan.
- Voor de aansluiting dienen conventionele USB2.0/1.1-verbindingskabels te worden gebruikt.
- USB2.0/1.1-apparaten worden normaal gesproken niet sneller, wanneer zij op een USB3.0-poort worden gebruikt. Als de USB2.0-controller op het mainboard echter relatief langzaam functioneert, is het mogelijk, dat bijv. USB2.0-harddisks op een USB3.0-poort van de insteekkaart gegevens sneller over kunnen brengen.
- Omdat elke USB-poort van de insteekkaart een stroom van tot 1,5 A kan leveren (SATA-stroomstekker moet op de insteekkaart zijn aangesloten!), zouden ook USB-apparaten met hogere stroomopname (bijv. 6,35 cm-/2,5"-harddiskbehuizing) correct moeten functioneren.

#### **b) USB3.0-apparatuur**

- Als er een USB3.0-apparaat op de controller wordt aangesloten is een USB3.0-kabel nodig. De USB-A-stekker ziet er op het eerste gezicht weliswaar uit als een USB2.0/1.1-stekker, maar heeft echter intern aanvullende aansluitcontacten.
- De USB-B-stekker van een USB3.0-kabel heeft daarentegen een andere vorm.
- Een USB3.0-harddiskbehuizing kan ook via een conventionele USB2.0/1.1-kabel op een USB3.0/2.0/1.1 poort worden gebruikt, er is zo echter geen snellere gegevensoverdracht mogelijk.
- Om de snelle gegevensoverdracht van USB3.0 te kunnen gebruiken, is niet alleen een USB3.0-controller vereist, maar ook een USB3.0-eindapparaat en een geschikte USB3.0-kabel.
- USB 3.0 levert een theoretische overdrachtssnelheid van 5 Gbit/s (omgerekend ongeveer 6000 MByte/s). De waarden die in de praktijk bereikt worden, hangen echter af van de apparaten waartussen de gegevens overgedragen worden (interne en externe harde schijven), het soort gegevens (veel kleine bestanden of een beperkt aantal grote) en een groot aantal andere factoren.

#### **Verwijdering**

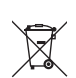

Elektronische apparaten zijn recyclebare stoffen en horen niet bij het huisvuil. Als het product niet meer werkt, moet u het volgens de geldende wettelijke bepalingen voor afvalverwerking inleveren.

Zo vervult u uw wettelijke verplichtingen en draagt u bij tot de bescherming van het milieu.

## **Technische gegevens**

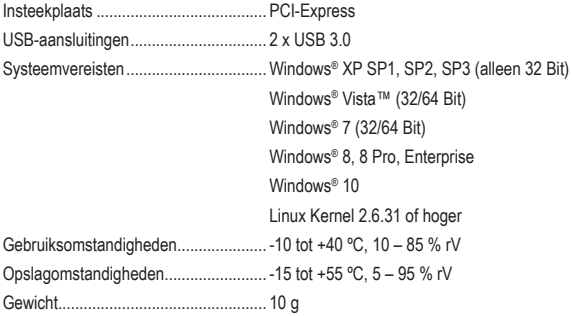

Dit is een publicatie van Conrad Electronic SE, Klaus-Conrad-Str. 1, D-92240 Hirschau (www.conrad.com).

Alle rechten, vertaling inbegrepen, voorbehouden. Reproducties van welke aard dan ook, bijvoorbeeld fotokopie, microverfilming of de registratie in elektronische gegevensverwerkingsapparatuur, vereisen de schriftelijke toestemming<br>van de uitgever. Nadruk, ook van uittreksels, verboden. De publicatie komt bij het afdrukken overeen m normen op het afdrukken.

Copyright 2018 by Conrad Electronic SE. \*1614192\_V1\_0118\_02\_mxs\_m\_nl

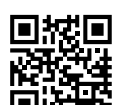